# GATEWAY IN CYRAS AND AT THE DHB

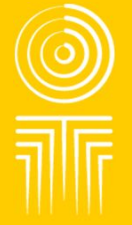

**What is seen and shared in the IT System – a quick overview**

### **How to create a referral on CYRAS**

- **All children entering care must be referred for a Gateway assessment. If the child has been referred to FGC or had already had an FGC, consider if a Gateway referral would be helpful**
- **Check if the child has had a Gateway referral recently to reduce duplicates**
- **To start the process go to here**

Gateway in CYRAS and at the DHB **2**

**E- Contact Safety and Risk Screen (1)** □ **III Health & Education Assessments (0)** New YJ Referral

National Applications (0) **E-** Casework Recording (1)

- $\blacktriangleright$  / New Gateway Assessment
- E Practice Tools Record (2)
- Care Agreement (0) 由 Court Record (1)
- Specialist Services (0)
- **E** Strengthening Families (0)
- $\mathbf{E}$  **Constant** Transfer (0)
- **E** Tuituia Report (0)
- **E- Assessment Record (0)**
- Phase Case Notes (0)
- **E- III** Placement: Minnie (26-Nov-2010)

#### • **Involve the child as a participant**

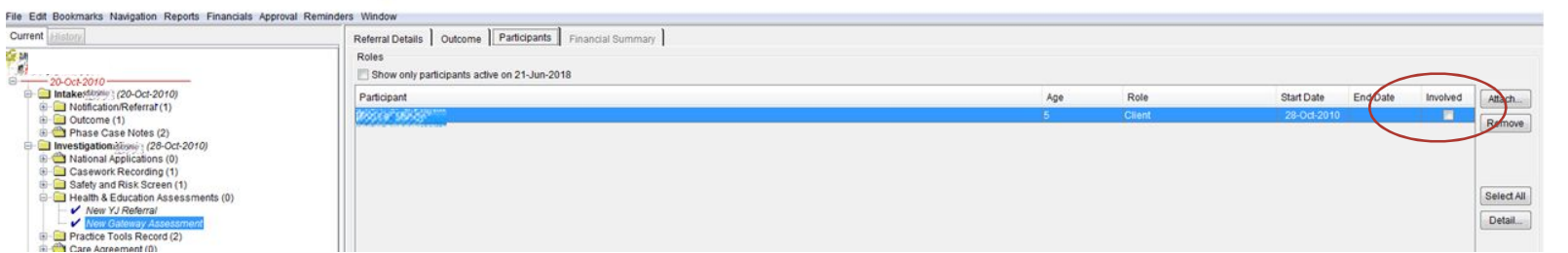

#### • **Then go to the Referral Details tab**

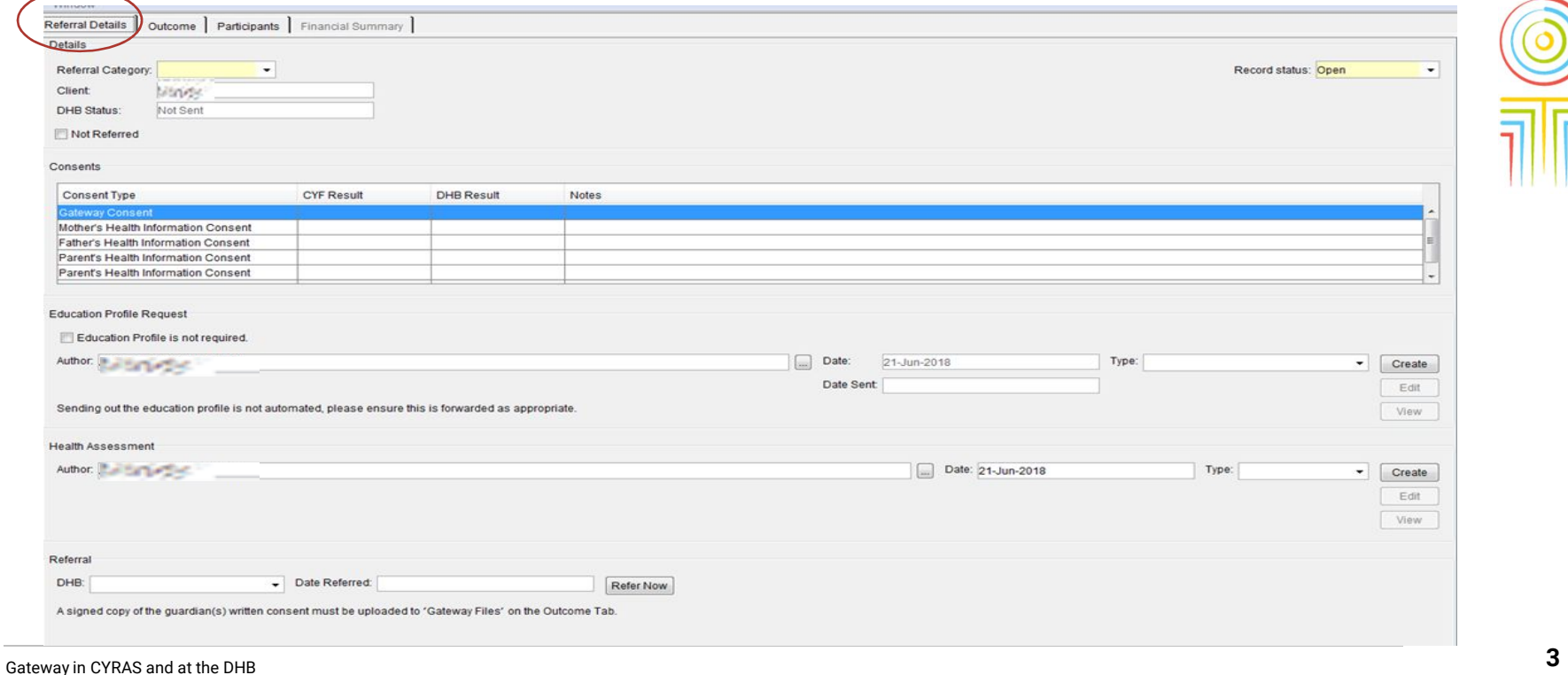

**ORANGA TAMARIKI** 

#### **Completing the referral**

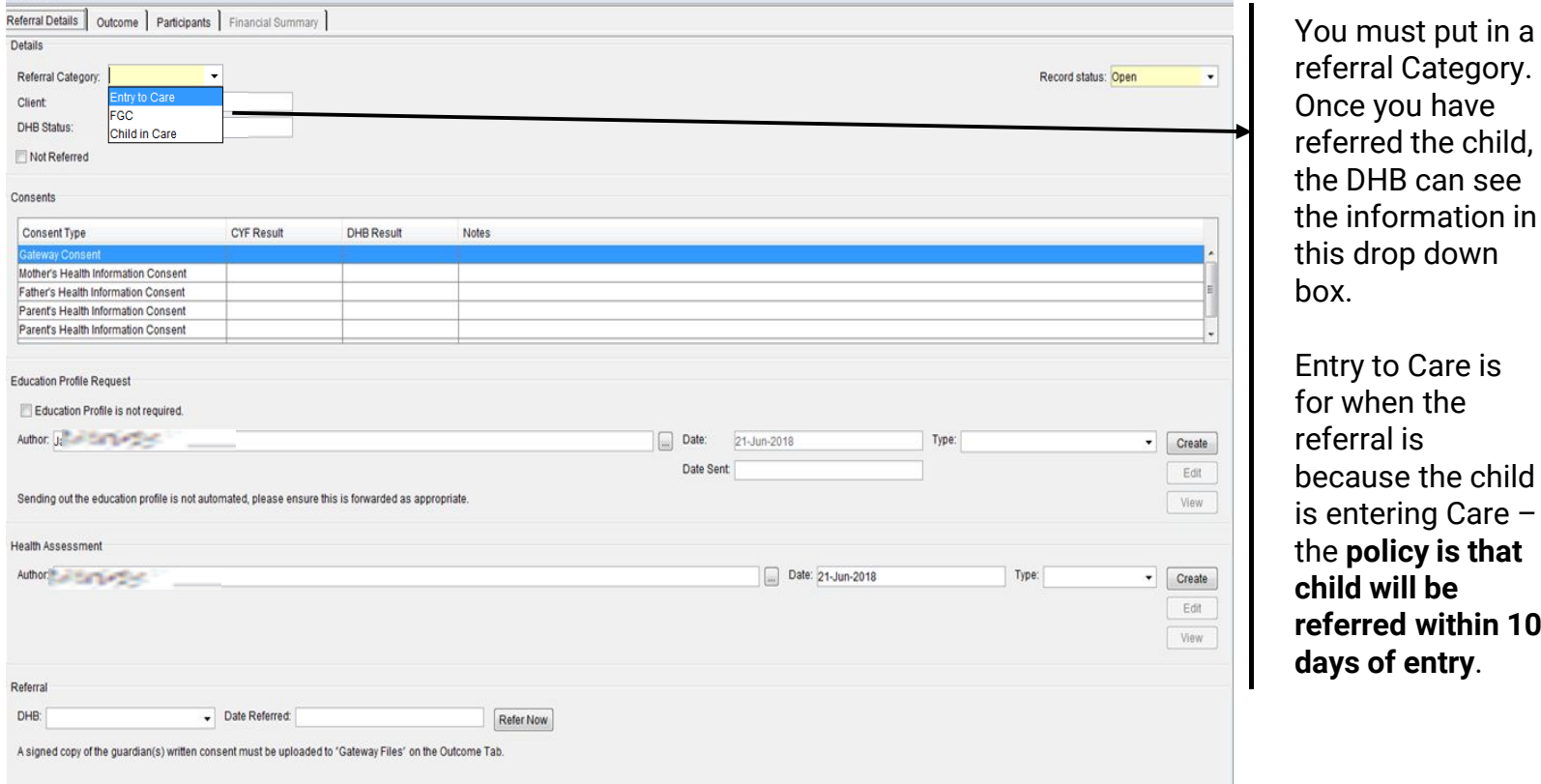

**ORANGA TAMARIKI** 

Entry to Care is for when the referral is because the child is entering Care – the **policy is that child will be referred within 10 days of entry**.

### **When an exemption to the gateway referral policy for a child entering care is needed**

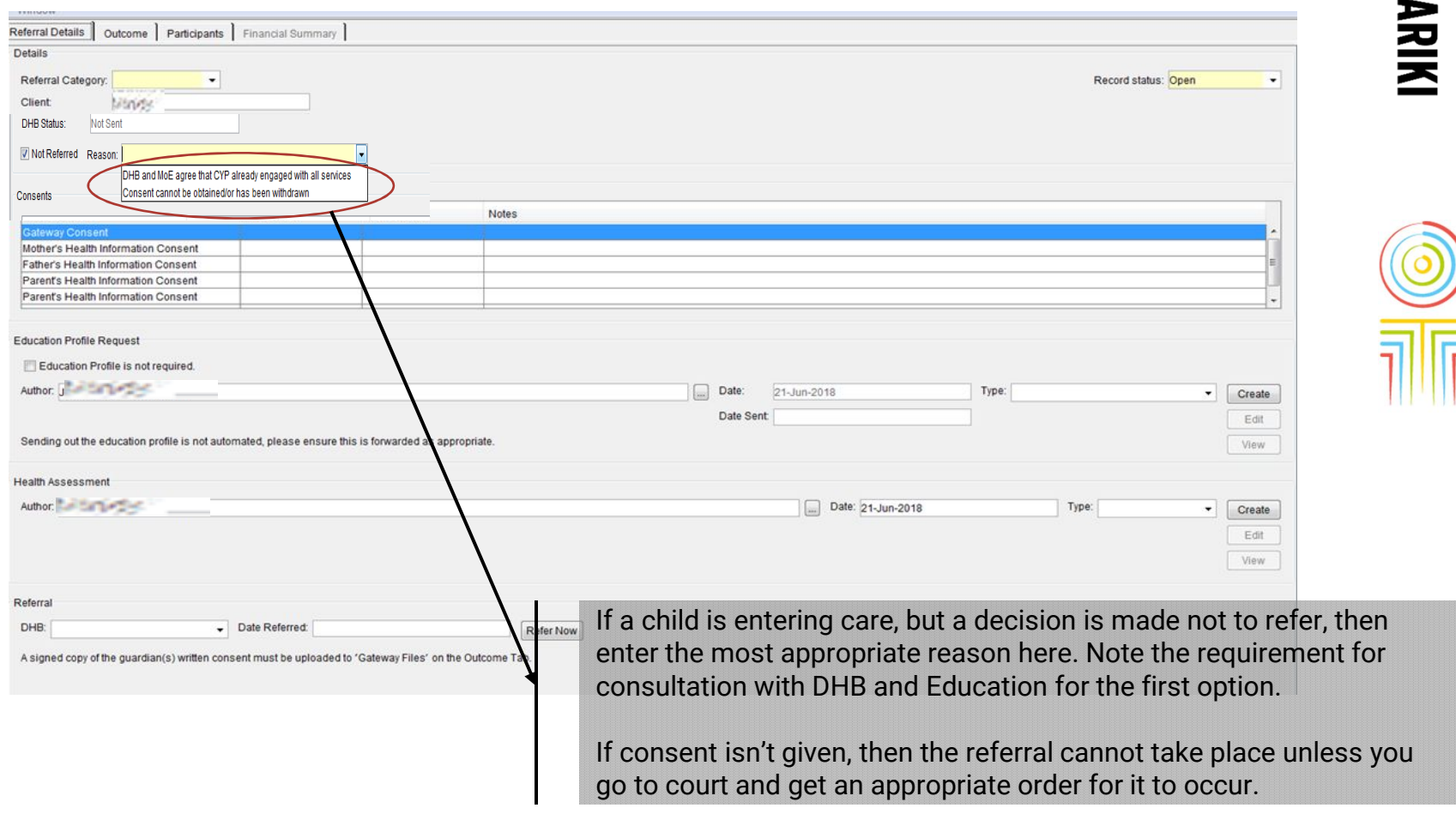

#### **Entering the consent status**

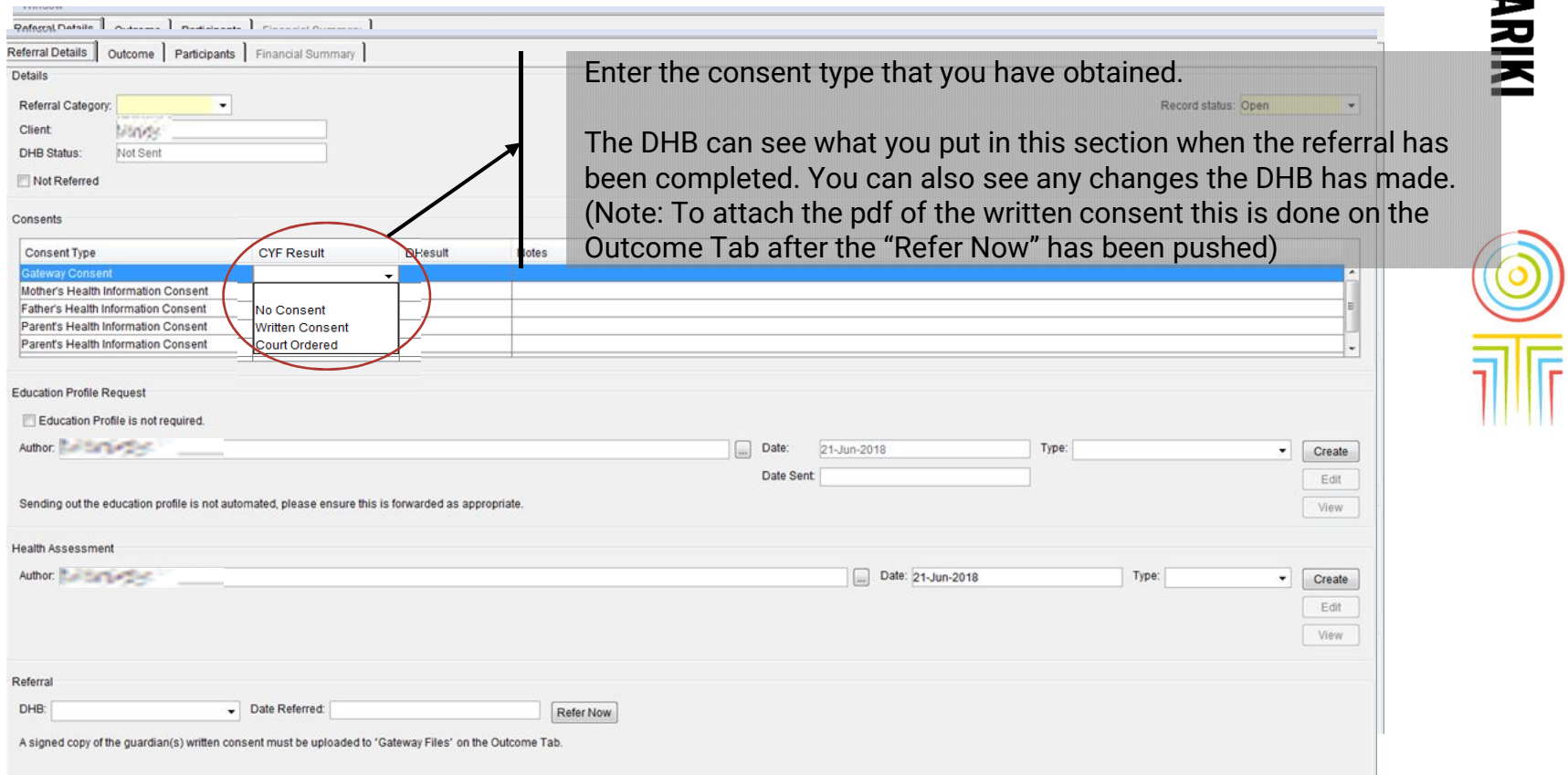

## **Education Profile request**

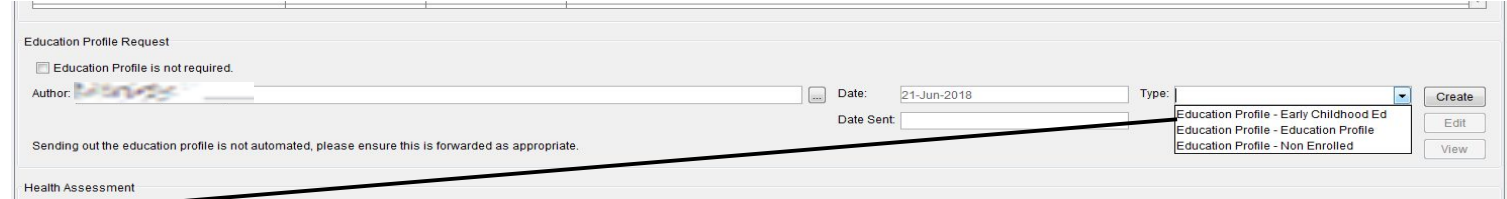

The request for the education profile is here. There is a template that you can create and edit. It has some sections that are prepopulated. Select the appropriate type, fill in the gaps, and then email it or post it to the relevant person in education. It can be helpful if the DHB is copied into this correspondence.

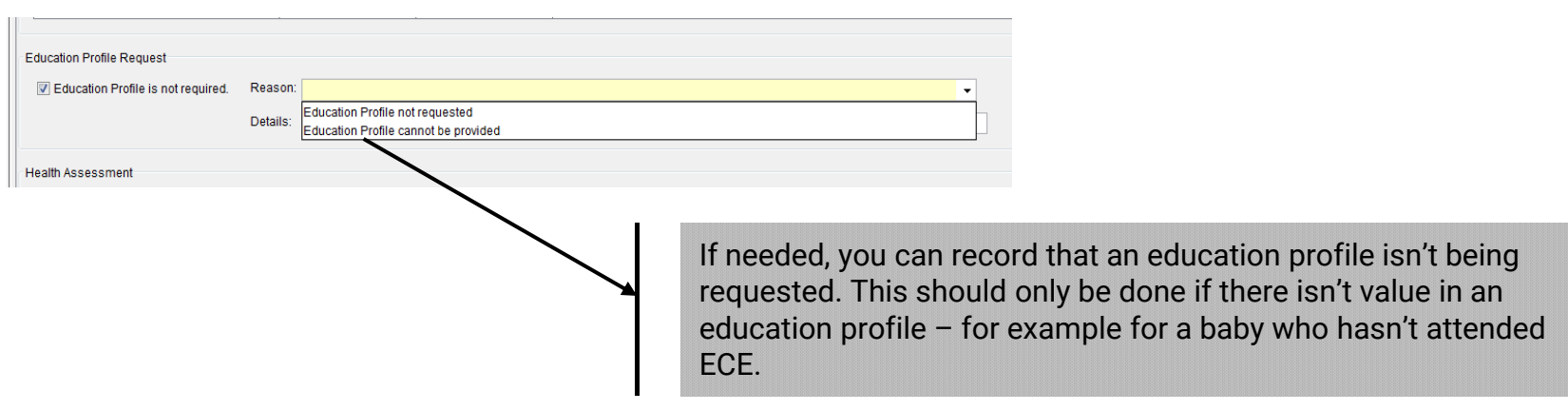

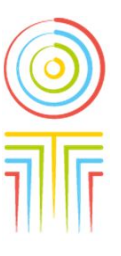

## **Making the referral to the DHB**

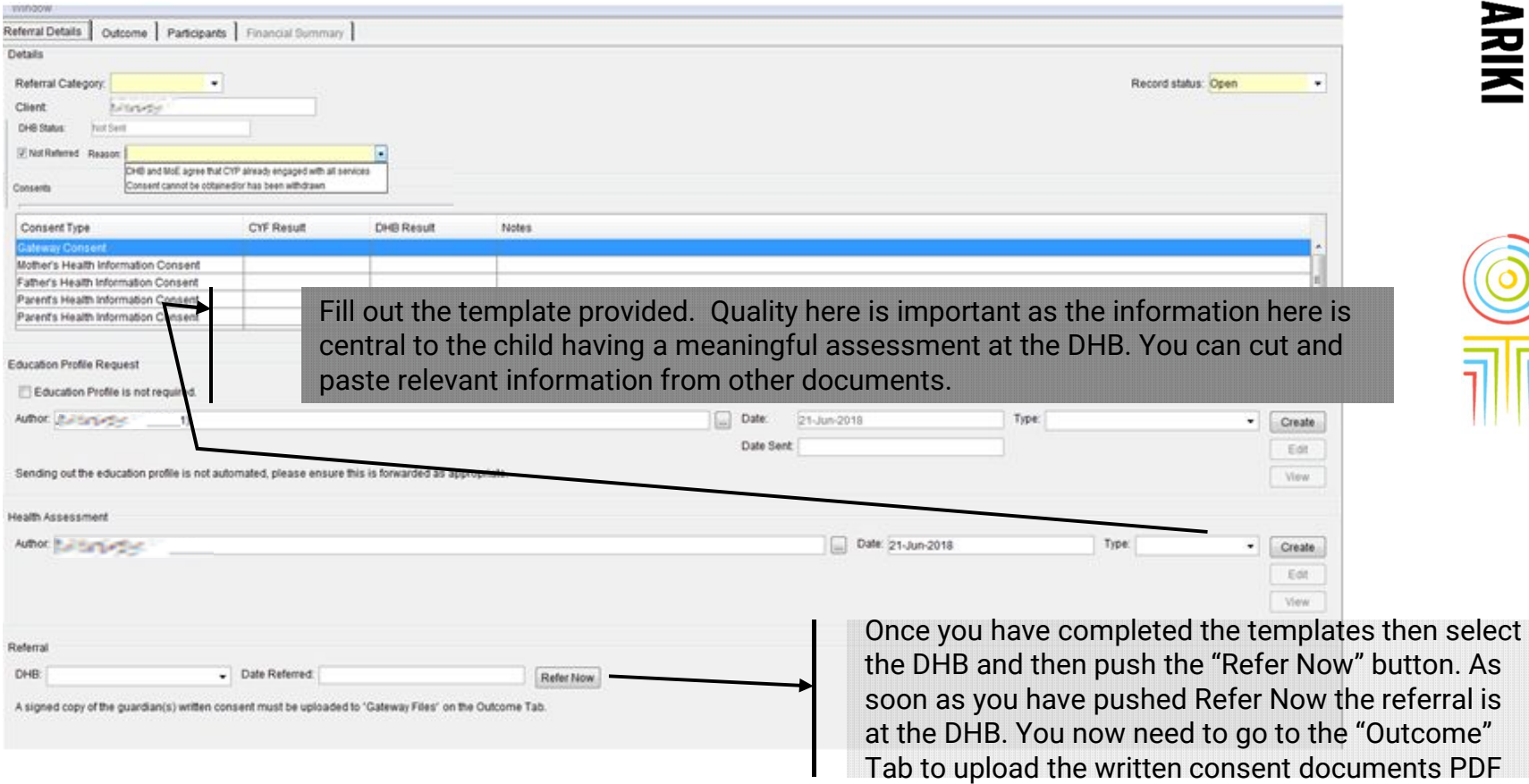

Īŕ

### **Adding the consent document and sharing documents with the DHB**

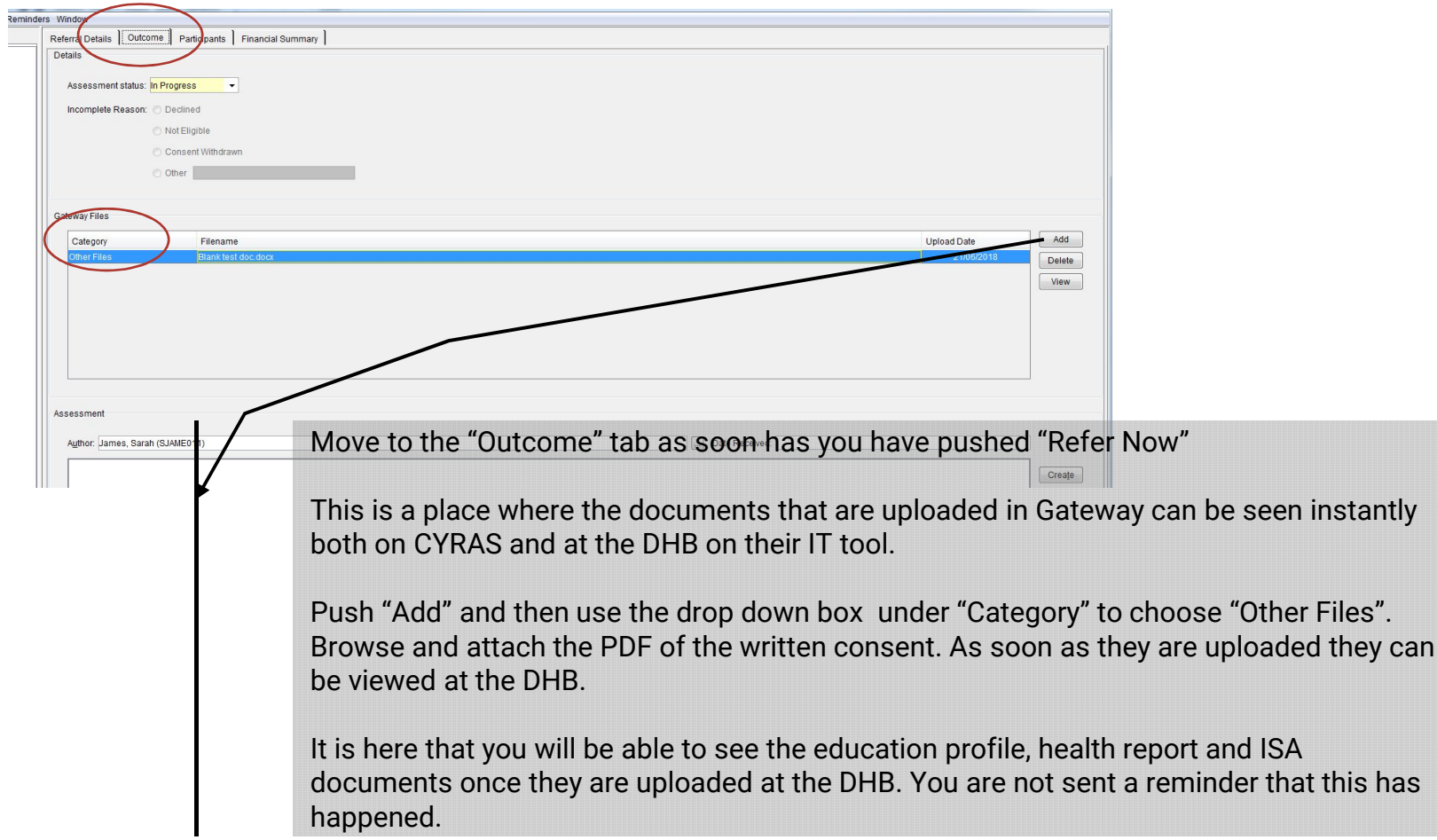

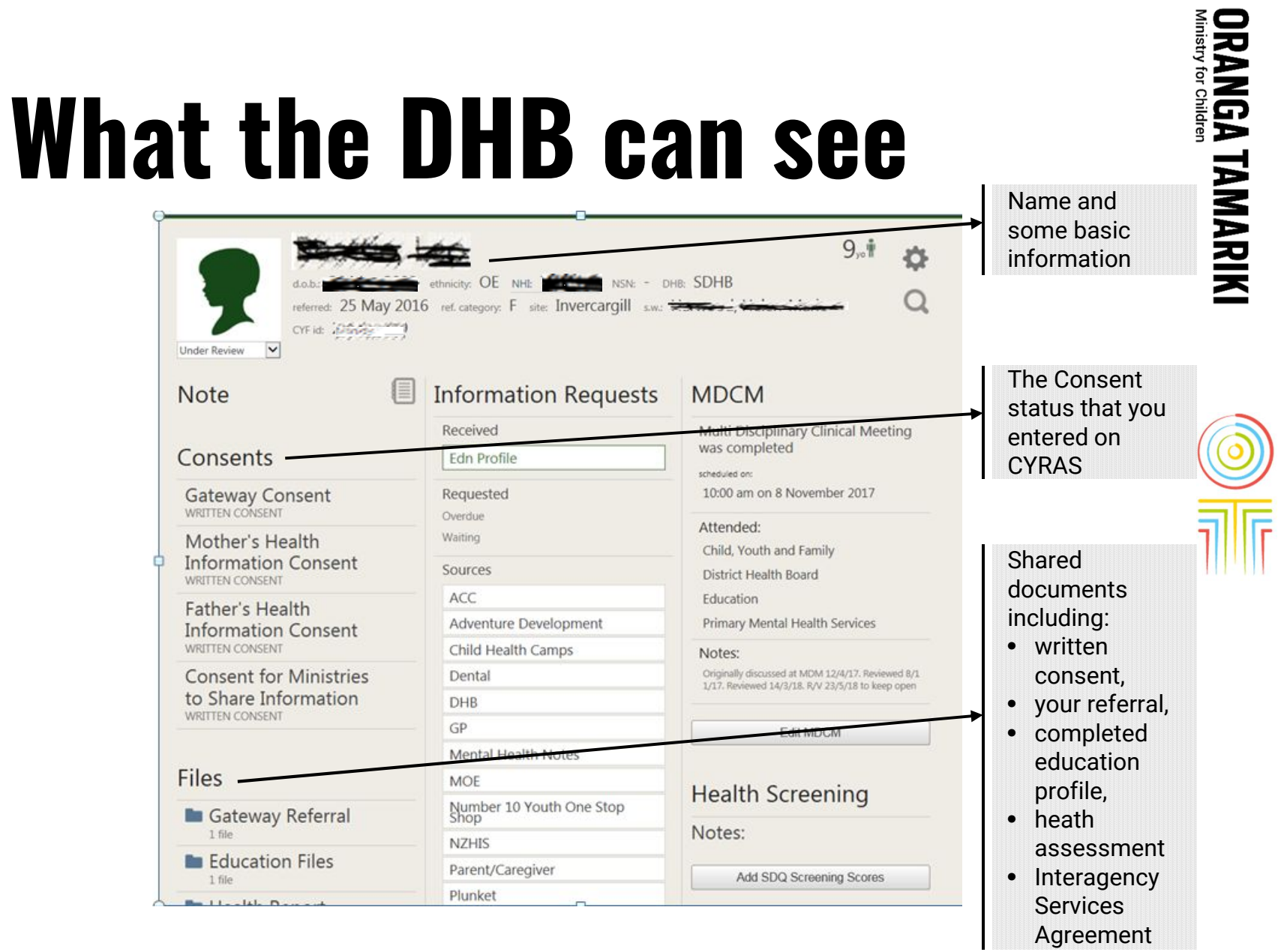